# *Turtle Graphics for Python*

## *Idea*

You have a small turtle that moves around the screen.

As it moves, it leaves a trail.

You can tell it to hold its pen up and then it moves wihtout leaving a trail.

Pen down lets it resume making a visible trail.

It can turn left or right. When you next tell it to move, it goes in the direction it faces.

# *Using Turtle Graphics in Python*

# *Define your turtle functions before using them.*

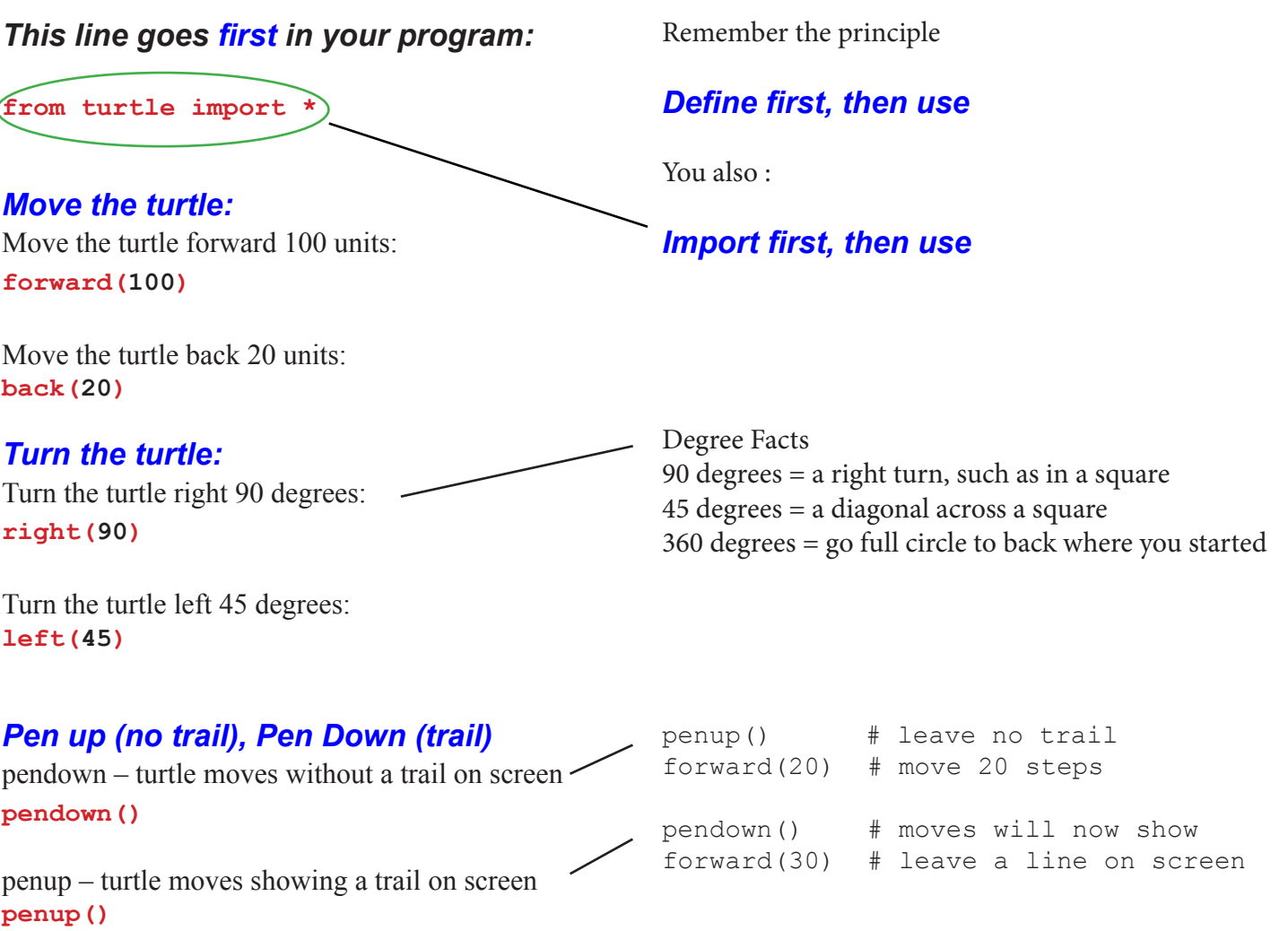

## *Our Python program:*

**IDLE** File Edit Format Run Window Help O O C turtle00.py - /Users/kuahiwi/ from turtle import \*

# Move turtle, then turn, move again

 $forward(100)$  $right(90)$ forward(60)

### *Move Turtle without drawing a line*

**# move 40, no line: penup() forward(40) pendown()**

# *Define a function to move turtle without drawing a line*

```
def move_turtle(distance):
     ''' Move turtle, no line drawn '''
     penup()
     forward(distance)
     pendown()
```
### *Use move\_turtle function (defined above)*

**move\_turtle(15)** *or* this  $far = 20$ 

```
move_turtle(this_far)
```
#### *Draw a circle, radius 75:*

**circle(75)**

### *Add some color*

Color the lines red, the area fill yellow **color("red", "yellow") forward(100) # line is red**

## *Fill a closed area with yellow* **color("red", "yellow") begin\_fill()**

```
# draw square
for i in range(4):
     forward(100)
     right(90)
end_fill() # now yellow fills square
```
2

```
from turtle import *
def draw_square(side):
       ''' Draw a square
       length is side units long
       \mathbf{r} \cdot \mathbf{r} \cdot \mathbf{r}# repeat 4 times
       for i in range(4):
               forward(side)
               right(90)
       return
...
draw_square(150)
...
size = 175draw_square(size)
                                                        Here's one way to draw a square with Turtle Graphics.
                                                        Notice that a square has 4 sides and it turns right 
                                                        90 degrees, or 1/4th of 360 degrees.
                                                        Can you create a similar function definition that will 
                                                        draw a polygon with n sides, each of length side?
                                                        Hint:
                                                        Give the new function a name such as 
                                                        draw poly, then decide on what inputs it needs.
                                                        Figure out changes to the function.
                                                        Test
                                                        Can you draw a polygon of 4 sides? 6 sides? 8 sides 
                                                        (like a stop sign)?
```
# *Control Speed of Drawing*

**speed(1) # slowest speed**

#### **speed(10) # fast**

You can use numbers from 1 to 10 to get the speed you want; you see the little "turtle" while it draws.

#### *Fastest - but no turtle animation*

**speed(0) # best for very complex # drawings**

# *Start a fresh drawing, turtle in standard starting location and direction*

**reset() # Start a fresh drawing # Erases any drawing on screen**

*It's a good idea to do a reset() before doing any drawing. Gives you a clean start.*

*For a lot more detail on Turtle Graphics, go to http://docs.python.org/release/3.2/library/turtle.html*

### *Macs - set up for Turtle Graphics*

#### *We need to run*  **IDLE -n**

*Running IDLE -n prevents some problems with Turtle Graphics*

*Open Terminal, set it aside for a moment*

*Finder (in Dock) Go to Applications Go to Python 3.2 folder*

*Right-click (or Control-Click) on IDLE.app*

*Choose Show package contents*

*Look in MacOS folder*

*Drag IDLE icon to Terminal window*

# *Add -n to the end of /IDLE*

Your terminal window now says Long-path-to-**IDLE -n**

You now see a **No Subprocess** note with the IDLE start-up screen

As you normally do, go to IDLE's *File* menu,

*New Window*

Now you can create your graphic.py program using Turtle Graphics, and you will see it all correctly.

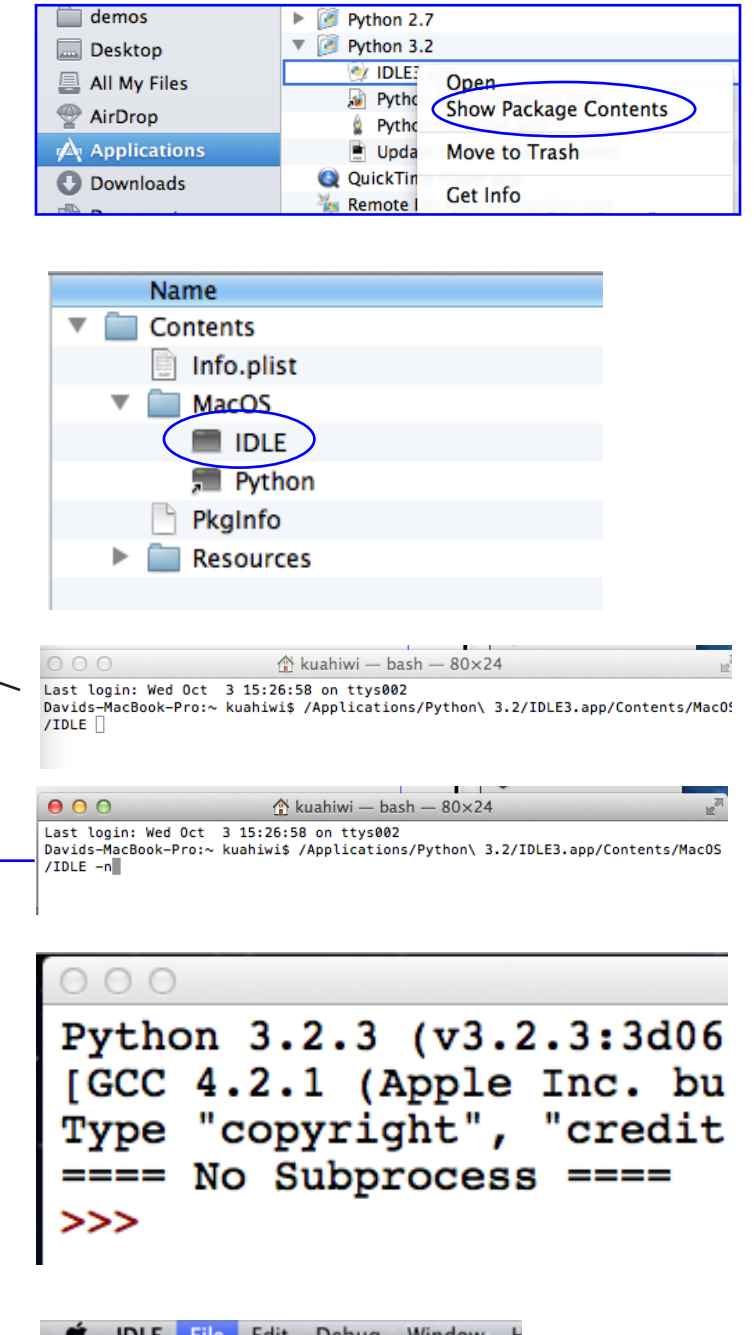

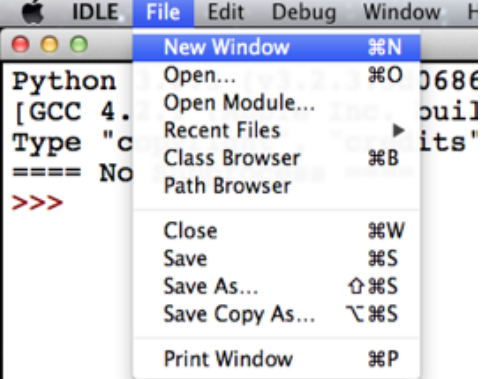